## Using Unique at Home: Teacher Instructions for Creating QR Codes Students must have an avatar or picture assigned to their account prior to assigning a QR Code

- 1. Go to the website, <u>www.N2Y.com</u>
- 2. Select "Sign In"

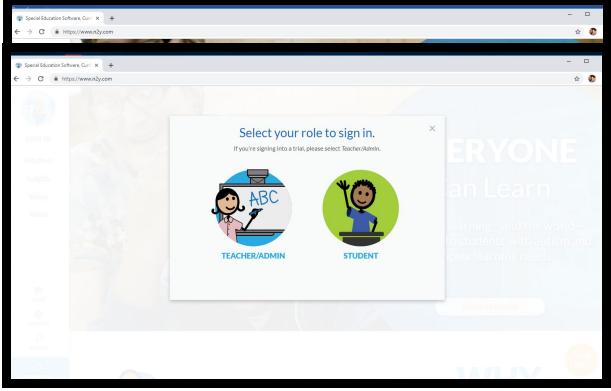

- 3. Select Teacher/Admin
- 4. Enter your log in information

Using Unique at Home: Teacher Instructions for Creating QR Codes

Students must have an avatar or picture assigned to their account prior to assigning a QR Code

| Sign-in                                                                                                    | Register                                                                                  |
|----------------------------------------------------------------------------------------------------|-------------------------------------------------------------------------------------------|
| Use this form to sign in if you've ever created a username and<br>password for n2y com. Sign in as a student here. | Use this form to register if you've never created a username and<br>password for n2y com. |
| Clsims@caddoschools.org                                                                                            | First Name                                                                                |
|                                                                                                    | Last Name                                                                                 |
| Forgot your password? Sign In                                                                                      | Email                                                                                     |
|                                                                                                    | 8-32 characters with at least 1 number                                                    |
| Log in with Microsoft                                                                                              | Confirm Password                                                                          |
|                                                                                                    | I agree to the Terms of Use & Privacy Policy                                              |
|                                                                                                    | I'm not a robot                                                                           |
|                                                                                                    | Register                                                                                  |

## 5. Select Unique

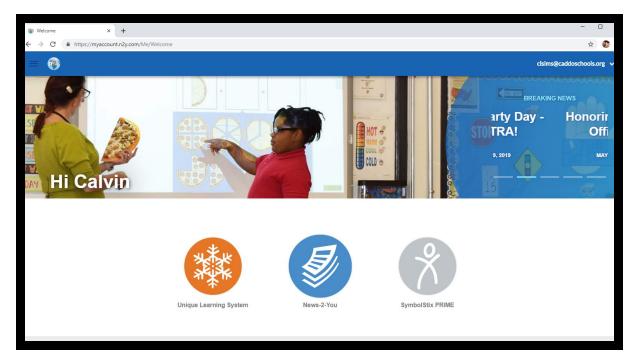

6. Select My Students

## Using Unique at Home: Teacher Instructions for Creating QR Codes

Students must have an avatar or picture assigned to their account prior to assigning a QR Code

| Plan Setup × +                     |                                                                              | - C                 | ı x    |
|------------------------------------|------------------------------------------------------------------------------|---------------------|--------|
| ← → C 🔒 https://unique.n2y.com/    | Jnique/PlanSetup?classroomSubscriptionGroupId=420020&stepIndex=1             | ☆                   | 🕐 E    |
| 😑 🕸 unique learning system         | m                                                                            | clsims@caddoschools | .org 🗸 |
| Home                               |                                                                              |                     |        |
| n2y GPS                            | dule 🔪 ✔ Manage My Master Plan 📏 ✔ Manage My Plan 🔪 ✔ Finalize Progress 5% 🌗 |                     |        |
| My Students                        |                                                                              |                     | ~      |
| Reports                            | tion                                                                         |                     | 0      |
| n2y Library                        | hedule repeat?                                                               |                     |        |
| Monthly Lessons                    | very Two Weeks                                                               |                     |        |
| Core Materials                     | lule to include weekends?                                                    |                     |        |
| Transition Passport                | es                                                                           |                     |        |
| Science and Social Studies Courses |                                                                              |                     |        |
| Teacher Reference Materials        |                                                                              | Continue            |        |
| Year Topics                        |                                                                              |                     |        |
| 🚳 My Account                       |                                                                              |                     |        |
| 🥑 News-2-You                       |                                                                              |                     |        |
| Ø Professional Development         |                                                                              |                     |        |
| 📅 Store                            |                                                                              |                     |        |
|                                    |                                                                              |                     |        |
|                                    |                                                                              | 0.                  | ala    |

7. Select the student you want to create a QR Code for.

| (a) Unique Learning System - My Stu × +               |                                          |                                                                     |                                                     | - U                |
|-------------------------------------------------------|------------------------------------------|---------------------------------------------------------------------|-----------------------------------------------------|--------------------|
| ← → C ■ https://unique.n2y.com/Unique/MyStudents      |                                          |                                                                     |                                                     | A 🚯                |
|                                                       |                                          |                                                                     | clsims@                                             | caddoschools.org 🗸 |
|                                                       |                                          |                                                                     |                                                     |                    |
| Ro                                                    |                                          |                                                                     |                                                     |                    |
| Select All Owned Students                             | Select All Owned Students Shared With Me |                                                                     | Manage Student Login Links for<br>Classroom         |                    |
| R                                                     |                                          |                                                                     | •                                                   |                    |
| Login Settings<br>O Disabled<br>O Simplified Password | How to Login                             | Classroom Settings Owned By Calvin Sims                             | ULS Settings<br>Grade Band<br>Middle School         |                    |
| O Username + Text Password<br>O QR Badge              | Witcows                                  | Shared With Add Share This student is not shared with any teachers. | Differentiated Level: 2 Configure Student View Save |                    |
| Change Password                                       |                                          |                                                                     |                                                     | Q Help             |
|                                                       |                                          |                                                                     |                                                     |                    |

## Using Unique at Home: Teacher Instructions for Creating QR Codes Students must have an avatar or picture assigned to their account prior to assigning a QR Code

8. Select QR Badge and Create New QR Badge.

| Winque Learning System - My Sto × +                                   |                   |                                                           |                                                     | -               | U      |
|-----------------------------------------------------------------------|-------------------|-----------------------------------------------------------|-----------------------------------------------------|-----------------|--------|
| ← → C                                                                 |                   |                                                           |                                                     | ☆               | ۲      |
|                                                                       |                   |                                                           | clsim                                               | s@caddoschools. | .org 🗸 |
|                                                                       |                   |                                                           |                                                     |                 |        |
|                                                                       |                   |                                                           |                                                     |                 |        |
| dents                                                                 | Select All Studen | ts Shared With Me                                         | Manage Student Login Links for<br>Classroom         |                 |        |
|                                                                       |                   |                                                           | •                                                   |                 |        |
| Login Settings O Disabled O Simplified Password                       | How to Login      | Classroom Settings Owned By Calvin Sims                   | ULS Settings<br>Grade Band<br>Middle School         | •               |        |
| Username + Text Password     QR Badge                                 |                   | Shared With Add Share This student is not shared with any | Differentiated Level: 2 Configure Student View Save |                 |        |
| "Set studen's avatar before creating OR Badge.<br>Create New OR Badge |                   | teachers.                                                 |                                                     |                 |        |
|                                                                       |                   |                                                           |                                                     | 0 #             |        |
|                                                                       |                   |                                                           |                                                     | - () A          | PID    |

9. Print Badge and give to parent.